#### Vector and Raster analysis

Open the bash terminal and run

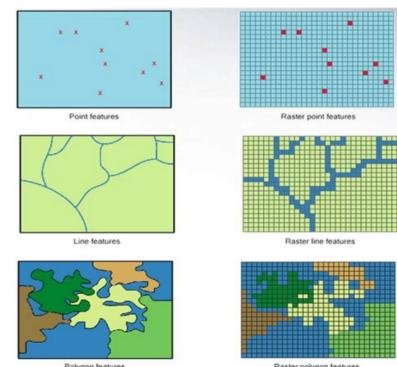

cd \$HOME rm -fr \$HOME/SE\_data

git clone https://github.com/selvaje/SE\_data.git

## Vector analysis

Vector analysis can be performed at

Single Layer Multiple Layer

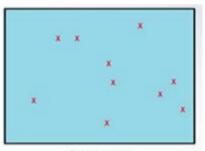

Point features

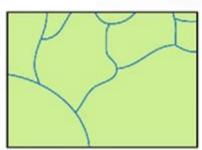

Line features

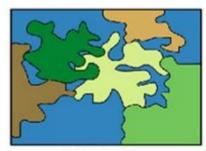

Polygon features

## Polygon overlay

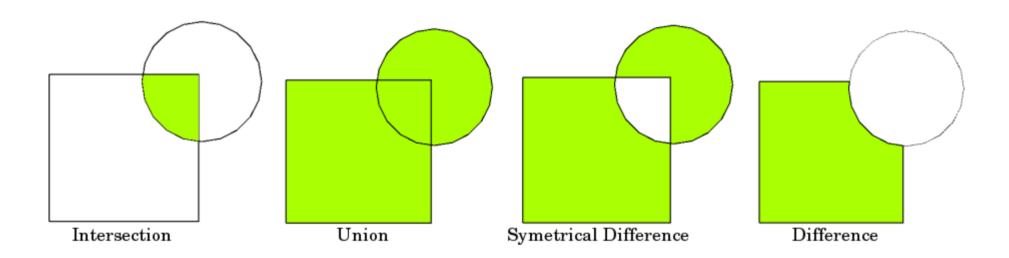

#### Dissolve

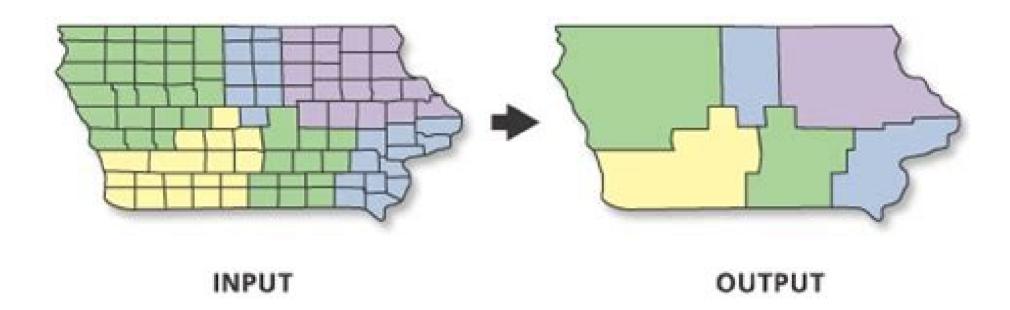

#### Buffer

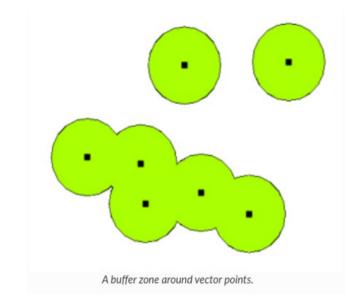

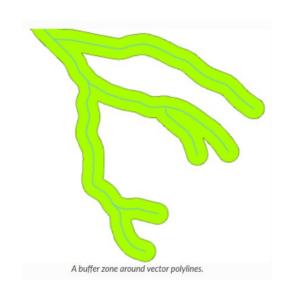

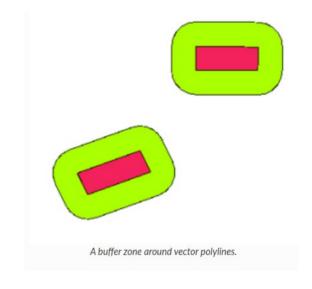

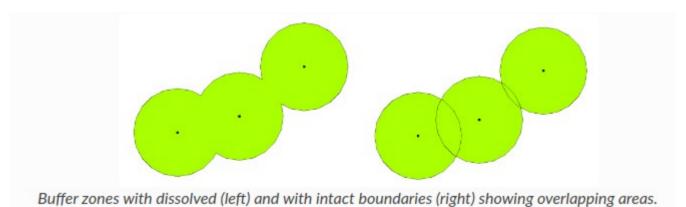

## Simplify

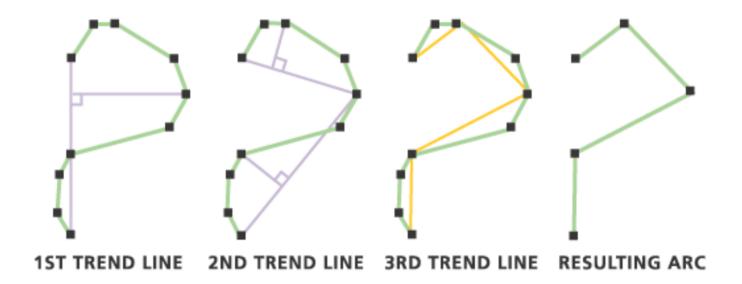

SIMPLIFICATION TOLERANCE

#### Extract vertex

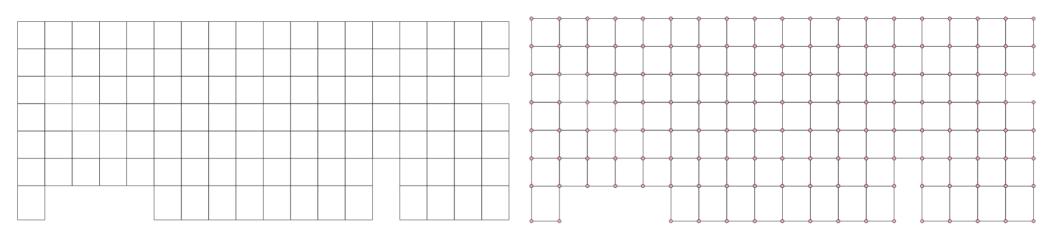

## Other vector analysis

- Spatial Index
- Fix Geometry
- Distance Matrix
- List unique values
- Join attributes by location
- gdal/ogr commands in qgis

https://docs.qgis.org/3.10/en/docs/training\_manual/vector\_analysis/index.html# https://courses.spatialthoughts.com/advanced-qgis.html https://www.qgistutorials.com/en/docs/3/handling invalid geometries.html

#### Raster analysis

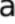

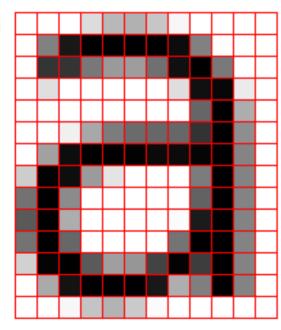

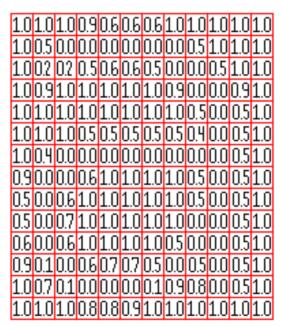

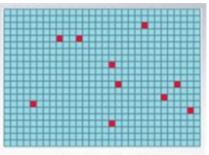

Raster point features

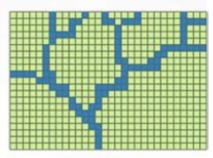

Raster line features

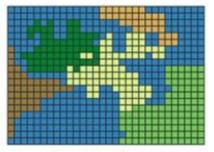

Raster polygon features

## Raster Clipping / Cropping

Clipping / Cropping = reduce the coverage of the regional extent

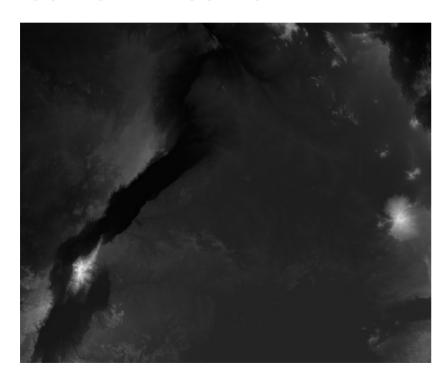

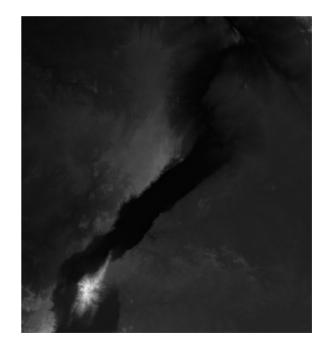

## Resampling/Aggregate

#### Resampling/Aggregate/Disaggregate = change pixel reso

- Continues data
  - Nearest Neighbor
  - Average
  - Median
  - Bilinear Interpolation (weighted average of the 4 surrounding cells)
  - Cubic Convolution Interpolation (weighted average of the 16 surrounding cells)
- Categorical data
  - Nearest Neighbor
  - Count
  - Majority

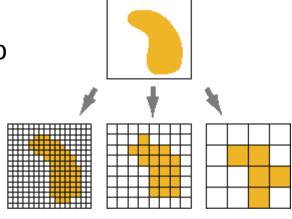

## Filtering

- Moving window (dimension of the pixel do not change)
  - median, variance, min, max, sum, mean, dilate, erode, close, open, percentile, count, majority

Focal cell (value computed base on the 9 cells within the moving window)

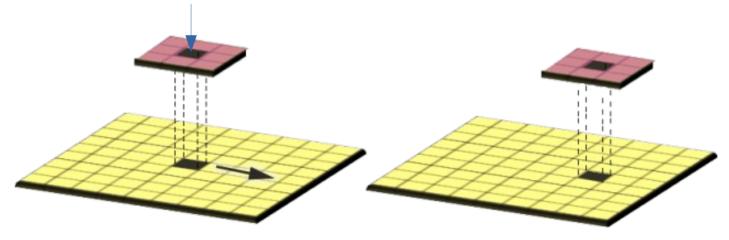

## Masking

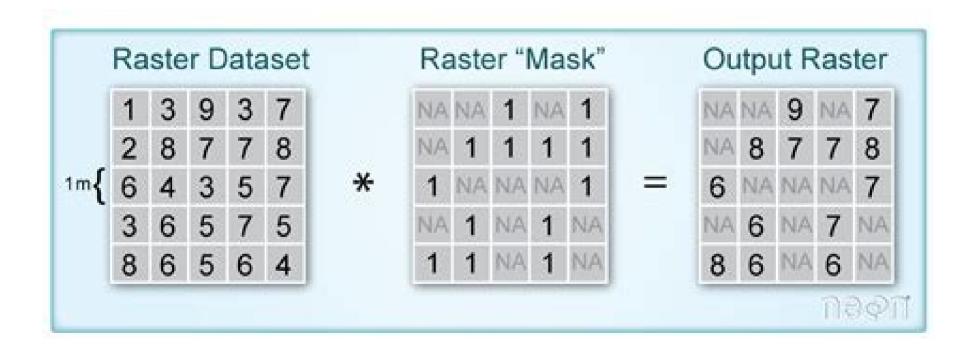

# Mosaicking/Merging

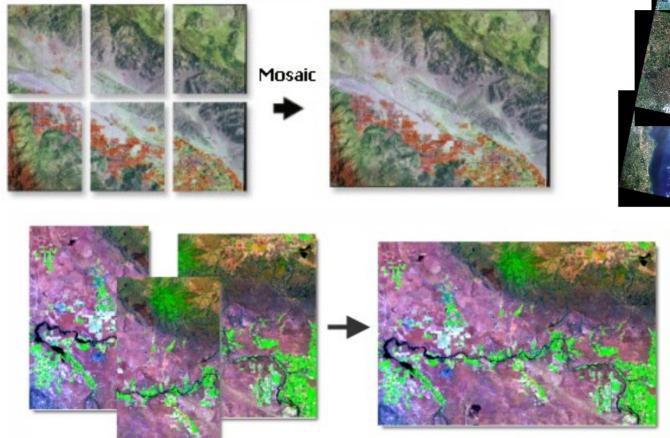

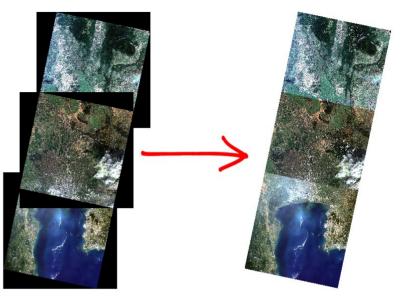

#### Raster calculator

- Mathematical operation at raster level → operation among matrix
- Better if the raster have same extent and pixel resolution

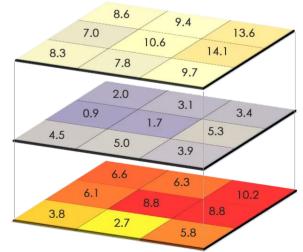